# Instrukcja obsługi

## **VIOLA** 2 C IR

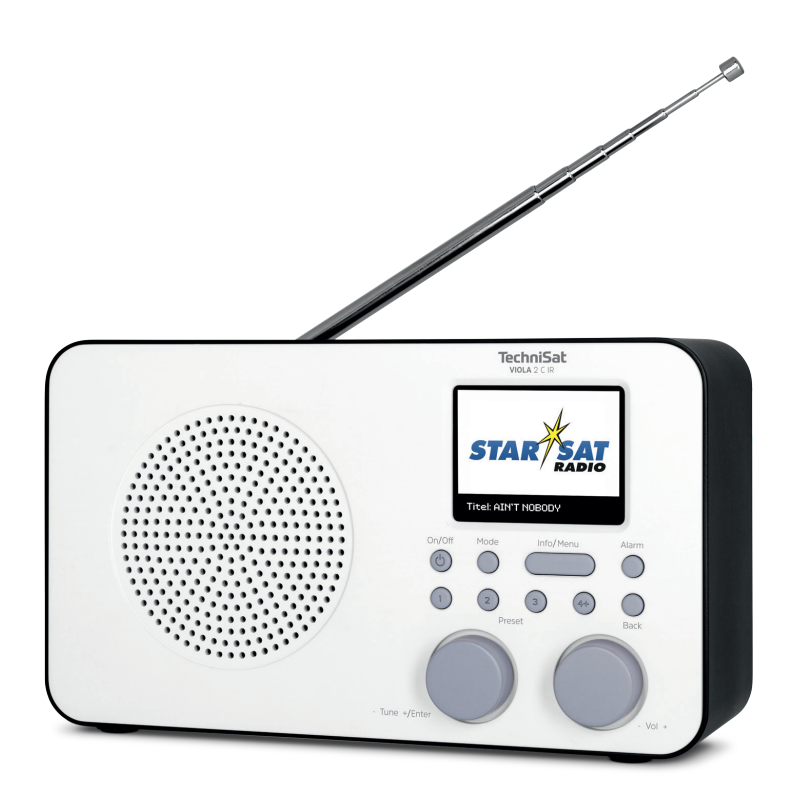

# **TechniSat**

#### **Przedmowa**

#### **Drodzy klienci,**

dziękuję za wybranie cyfrowego radia TechniSat.

Niniejsza instrukcja obsługi ma na celu pomóc Państwu w zapoznaniu się z obszernymi funkcjami nowego urządzenia i w jak najlepszym ich wykorzystaniu. Pomoże Ci to w bezpiecznym i zgodnym z przeznaczeniem użytkowaniu sprzętu. Jest on przeznaczony dla każdej osoby, która instaluje, obsługuje, czyści lub utylizuje urządzenie.

Instrukcję obsługi należy przechowywać w bezpiecznym miejscu, aby móc z niej korzystać w przyszłości.

Aktualna wersja instrukcji obsługi znajduje się na stronie internetowej TechniSat w obszarze pobierania produktu. www.technisat.pl.

**Instrukcja obsługi została napisana w oparciu o wybrany polski język w menu urządzenia. Po pierwszym uruchomieniu urządzenia i przejściu kreatora konfiguracji, należy przejść do punktu 10.6 niniejszej instrukcji obsługi (Język) i zmienić ustawienia językowe urządzenia na "Polski".** 

Życzymy Państwu dużo przyjemności z Państwa TechniSat cyfrowe radio!

Twój Zespół TechniSat

#### 1 Spis treści

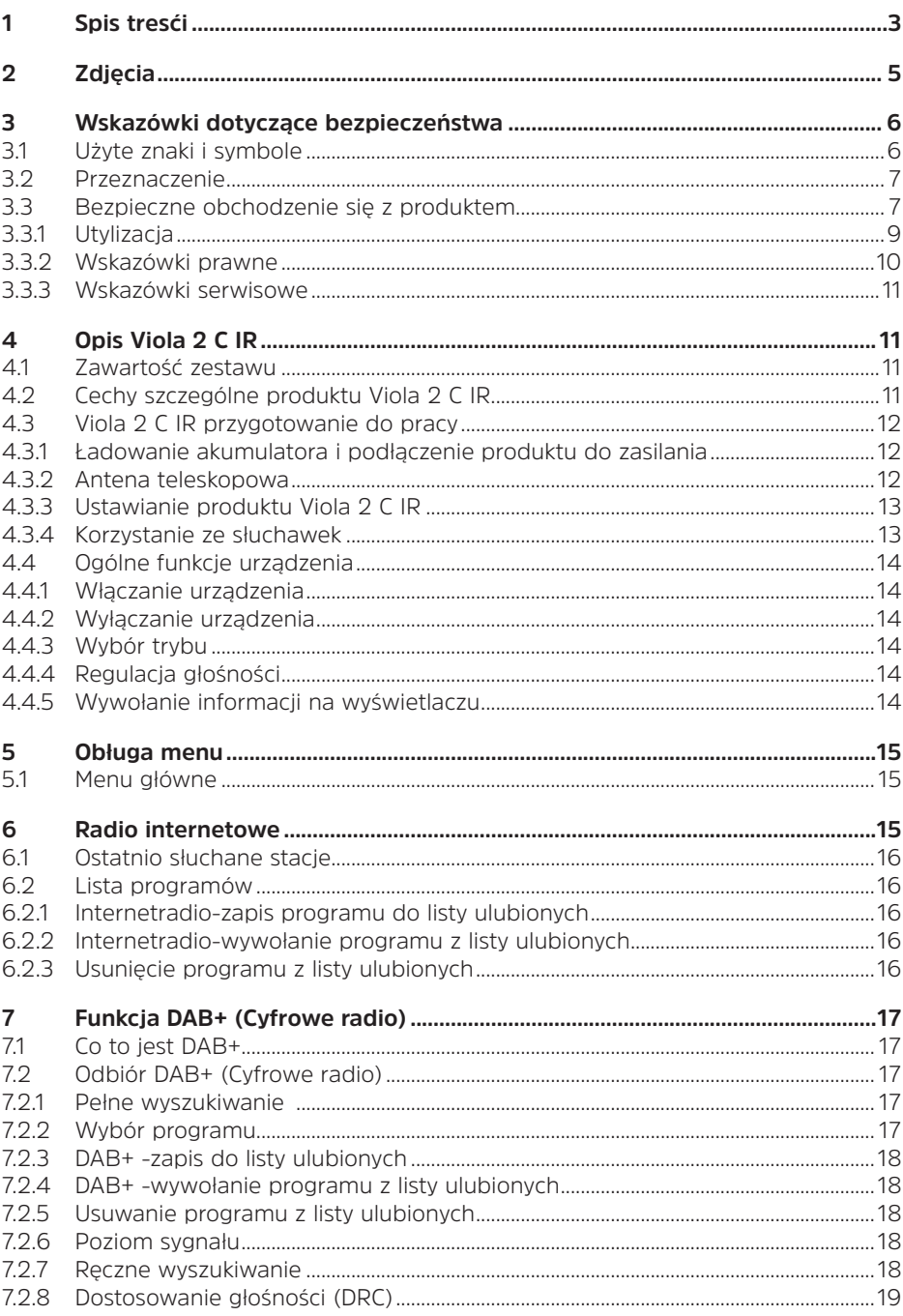

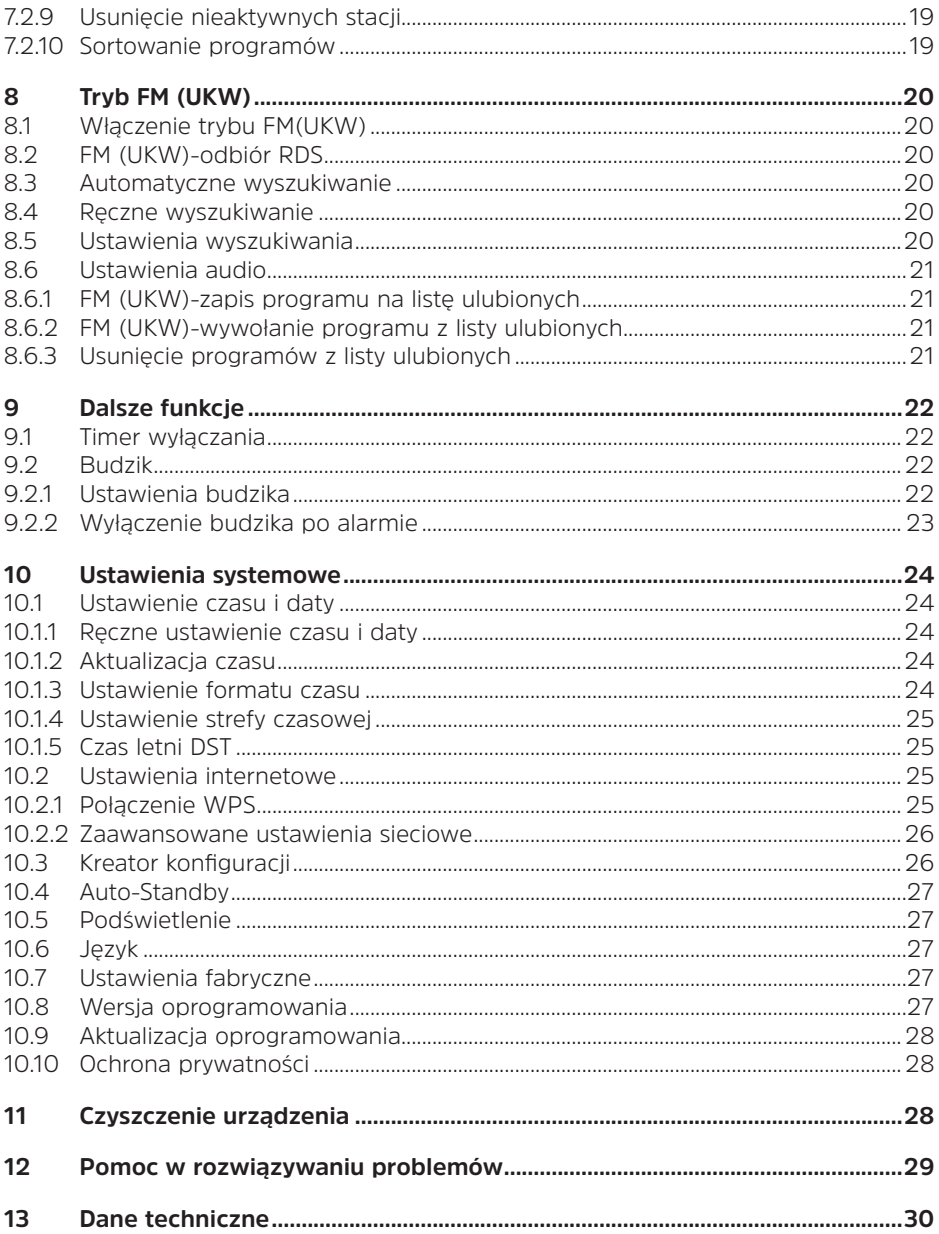

#### **Zdjęcia**

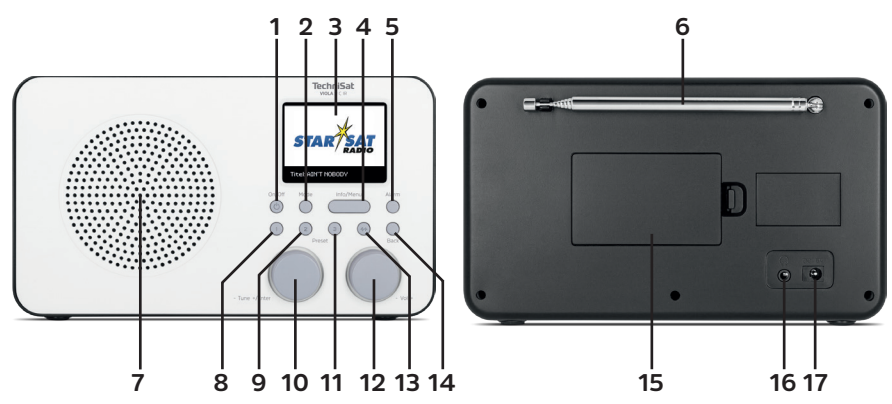

- **On/Off** Włącz/wyłącz
- **Mode** Wybór źródła
- Kolorowy wyświetlacz
- **Info/Menu** Wskazania wyświetlacza (naciśnij) / Menu główne (trzymaj wciśnięty)<br>**Alarm** - Listawienia bud
- **Alarm** Ustawienia budzika
- Antena teleskopowa<br>**7** Głośnik
- Głośnik
- **Preset 1** Miejsce na liście ulubionych 1
- **9 Preset 2** Miejsce na liście ulubionych 2<br>**10 - Tune +/Enter** -Pokretło wyboru
- **Tune +/Enter** -Pokrętło wyboru
- **Preset 3** Miejsce na liście ulubionych 3
- **Vol +** Pokrętło regulacji głośności
- **Preset 4+** Favoritenspeicherplätze >4
- **Back** Przycisk wstecz
- Pokrywa baterii
- Złącze słuchawkowe (3,5mm)
- Zasilanie DC wejście 5 V

#### **3 Wskazówki dotyczące bezpieczeństwa**

#### **3.1 Użyte znaki i symbole**

#### **W niniejszej instrukcji obsługi:**

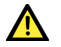

Oznacza instrukcję bezpieczeństwa, która w przypadku nieprzestrzegania może prowadzić do poważnych obrażeń lub śmierci. Należy zwrócić uwagę na następujące słowa sygnałowe:

**NIEBEZPIECZEŃSTWO** - Ciężkie obrażenia skutkujące śmiercią

**OSTRZEŻENIE**- Poważne obrażenia, mogące prowadzić do śmierci

**UWAGA** - zranienia, kontuzje

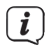

Oznacza notatkę, której należy przestrzegać, aby uniknąć wad urządzenia, utraty/nieprawidłowego wykorzystania danych lub niezamierzonego działania. Opisuje on również dodatkowe funkcje urządzenia.

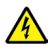

Ostrzeżenie o napięciu elektrycznym. Należy przestrzegać wszystkich instrukcji bezpieczeństwa, aby uniknąć porażenia prądem. Nigdy nie otwieraj urządzenia.

#### **Na urządzeniu/ zasilaczu:**

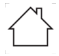

Do użytku wewnętrznego - urządzenia z tym symbolem nadają się tylko do użytku wewnętrznego.

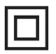

Klasa ochronności II - Urządzenia elektryczne o II klasie ochronności to urządzenia elektryczne o ciągłej podwójnej i/lub wzmocnionej izolacji i bez możliwości podłączenia przewodu ochronnego. Obudowa urządzenia elektrycznego o klasie ochrony II zamknięta w materiale izolacyjnym może częściowo lub całkowicie tworzyć dodatkową lub wzmocnioną izolację.

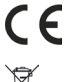

Twoje urządzenie posiada znak CE i spełnia wszystkie wymagane normy UE.

 $\boxtimes$ 

Sprzęt elektroniczny nie należy do odpadów z gospodarstw domowych, ale musi być usuwany we właściwy sposób zgodnie z dyrektywą 2012/19/UE Parlamentu Europejskiego i Rady w sprawie zużytego sprzętu elektrycznego i elektronicznego. Po zakończeniu użytkowania urządzenia należy oddać je do utylizacji w przewidzianych do tego celu publicznych punktach zbiórki odpadów.

#### УÏ Zasilacz urządzenia jest zgodny z klasą efektywności energetycznej VI..

Ten symbol oznacza biegunowość napięcia stałego na wtyku DC zasilacza wtykowego.

#### **3.2 Przeznaczenie urządzenia**

Viola 2 C IR jest przeznaczona do odbioru audycji radiowych DAB+/UKW/Internet. Urządzenie jest przeznaczone do użytku prywatnego i nie nadaje się do celów komercyjnych.

#### **3.3 Bezpieczne obchodzenie się z produktem**

Aby zminimalizować zagrożenia dla bezpieczeństwa, uniknąć uszkodzenia urządzenia i przyczynić się do ochrony środowiska, należy przestrzegać poniższych wskazówek. Prosimy o uważne przeczytanie wszystkich instrukcji bezpieczeństwa i zachowanie ich do wykorzystania w przyszłości. Należy zawsze stosować się do wszystkich ostrzeżeń i uwag zawartych w niniejszej instrukcji oraz na tylnej części urządzenia.

**XIEBEZPIECZEŃSTWO!** 

Nigdy nie otwieraj urządzenia!

Dotykanie części czynnych jest niebezpieczne dla życia

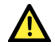

 $\overline{\mathbf{i}}$ 

### **AL** NIEBEZPIECZEŃSTWO!

Erstickungsgefahr! Verpackung und deren Teile nicht Kindern überlassen. Erstickungsgefahr durch Folien und andere Verpackungsmaterialien.

W celu prawidłowego użytkowania urządzenia i zapobiegania wadom urządzenia oraz obrażeniom ciała należy przestrzegać wszystkich poniższych wskazówek.

- Nie należy samemu naprawiać urządzenia. Naprawy mogą być wykonywane wyłącznie przez przeszkolonych specjalistów. Skontaktuj się z naszymi centrami obsługi klienta.
- Urządzenie może być eksploatowane wyłącznie z dostarczonym zasilaczem sieciowym, patrz punkt 13. Nigdy nie próbuj obsługiwać urządzenia z innym napięciem.
- Urządzenie może być użytkowane tylko w określonych dla niego warunkach otoczenia.
- Nie należy wystawiać urządzenia na działanie kapiącej lub rozpryskującej się wody. Jeśli woda dostała się do urządzenia, należy je wyłączyć i skontaktować się z serwisem.
- Nie należy wystawiać urządzenia na działanie źródeł ciepła, które ogrzewają je oprócz normalnego użytkowania.
- W przypadku widocznej wady urządzenia, pojawienia się przykrego zapachu lub dymu, istotnych usterek lub uszkodzenia obudowy, należy niezwłocznie powiadomić serwis.
- Jeśli urządzenie jest uszkodzone, nie może być uruchomione.
- Nie należy obsługiwać urządzenia w pobliżu wanien, pryszniców, basenów lub biegającej / rozpryskującej się wody. Istnieje ryzyko porażenia prądem elektrycznym i/lub awarii sprzętu.
- Przedmioty obce, takie jak igły, monety itp., nie mogą wpaść do wnętrza urządzenia. Nie należy dotykać styków przyłączeniowych metalowymi przedmiotami ani palcami. Może to prowadzić do zwarć.
- Niniejsze urządzenie nie jest przeznaczone do użytkowania przez osoby (w tym dzieci) o ograniczonych zdolnościach fizycznych, sensorycznych lub umysłowych lub nieposiadające doświadczenia i/lub wiedzy, chyba że są one nadzorowane przez osobę odpowiedzialną za ich bezpieczeństwo lub otrzymały od tej osoby instrukcje dotyczące sposobu użytkowania urządzenia.
- Zabronione jest modyfikowanie urządzenia.

#### **Obchodzenie się z akumulatorami / bateriami**

- Upewnij się, że baterie nie znajdują się w rękach dzieci. Dzieci mogły włożyć baterie do ust i połknąć je. Może to spowodować poważne szkody dla zdrowia. W takim przypadku należy natychmiast skonsultować się z lekarzem! Dlatego należy przechowywać baterie w miejscu niedostępnym dla małych dzieci.
- Urządzenie należy eksploatować wyłącznie z akumulatorem dopuszczonym do stosowania w tym urządzeniu, patrz punkt 13.
- Baterie nie mogą być ponownie aktywowane w inny sposób, demontowane, podgrzewane lub wrzucane do otwartego ognia (niebezpieczeństwo wybuchu!).
- Przed włożeniem należy oczyścić styki baterii i styki urządzenia.
- Baterie należy wymieniać wyłącznie na baterie właściwego typu i o właściwym numerze modelu.
- Uważajcie! Nie należy narażać baterii na działanie ekstremalnych warunków.
- Nie umieszczać na grzejnikach, nie wystawiać na bezpośrednie działanie promieni słonecznych!
- Wyciek lub uszkodzenie baterii może spowodować oparzenia przy kontakcie ze skórą. W tym przypadku należy używać odpowiednich rękawic ochronnych. Komorę baterii należy czyścić suchą ściereczką.
- Jeśli urządzenie nie będzie używane przez dłuższy czas, należy wyjąć baterię.

#### **3.3.1 Utylizacja**

Opakowanie urządzenia składa się wyłącznie z materiałów nadających się do recyklingu. Proszę je odpowiednio posortować i zwrócić do "Dual System". Produktu tego nie można wyrzucać razem ze zwykłymi odpadami z gospodarstw domowych po zakończeniu jego użytkowania, lecz należy przekazać go do punktu zbiórki w celu recyklingu sprzętu elektrycznego i elektronicznego.

Wskazuje na to symbol  $\mathbb X$ umieszczony na produkcie, instrukcja obsługi lub opakowanie.

Materiały nadają się do recyklingu zgodnie z ich oznakowaniem.

Poprzez ponowne użycie, recykling lub inne formy recyklingu starego sprzętu, wnosisz istotny wkład w ochronę naszego środowiska.

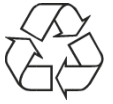

Proszę zwrócić się do władz lokalnych z zapytaniem o odpowiedzialne centrum utylizacji. Upewnij się, że puste baterie i odpady elektroniczne nie trafiają do odpadów domowych, lecz są usuwane w odpowiedni sposób (odebrane przez wyspecjalizowanych sprzedawców, odpady niebezpieczne).

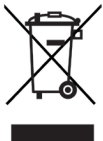

Baterie mogą zawierać toksyny, które są szkodliwe dla zdrowia i środowiska. Akumulatory podlegają europejskiej dyrektywie 2006/66/WE. Nie wolno ich usuwać razem ze zwykłymi odpadami z gospodarstw domowych..

### $(i)$

#### **Wskazówki dotyczące utylizacji:**

Utylizacja opakowania:

Twoje nowe urządzenie było chronione przez opakowanie w drodze do Ciebie. Wszystkie użyte materiały są przyjazne dla środowiska i nadają się do recyklingu. Prosimy o pomoc w utylizacji opakowań w sposób przyjazny dla środowiska. Aby uzyskać informacje na temat aktualnych metod usuwania odpadów, należy skontaktować się ze sprzedawcą lub lokalnym zakładem utylizacji odpadów.

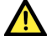

#### **NIEBEZPIECZEŃSTWO!**

Niebezpieczeństwo uduszenia się! Opakowania i ich części nie należy pozostawiać dzieciom. Ryzyko uduszenia się z powodu folii i innych materiałów opakowaniowych.

Utylizacja urządzenia:

Stare urządzenia nie są bezwartościowymi odpadami. Cenne surowce mogą być odzyskiwane poprzez przyjazną dla środowiska utylizację. Zapytaj swoje miasto lub samorząd lokalny o możliwości utylizacji urządzenia w sposób przyjazny dla środowiska i odpowiedni. Przed przystąpieniem do utylizacji

urządzenia należy wyjąć wszystkie baterie/akumulatory.

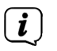

To urządzenie jest oznakowane zgodnie z dyrektywą 2012/19/UE w sprawie zużytego sprzętu elektrycznego i elektronicznego (WEEE).

 $\left(\mathbf{i}\right)$ Po zakończeniu eksploatacji produktu nie należy go wyrzucać razem ze zwykłymi odpadami z gospodarstw domowych, lecz oddać do punktu zbiórki w celu recyklingu sprzętu elektrycznego i elektronicznego. Wskazuje na to symbol umieszczony na produkcie, instrukcji obsługi lub opakowaniu. Materiały nadają się do recyklingu zgodnie z ich oznakowaniem. Poprzez ponowne użycie, recykling lub inne formy recyklingu starego sprzętu, w istotny sposób przyczyniasz się do ochrony naszego środowiska.

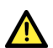

 $\left(\mathbf{i}\right)$ 

 $\left(\overline{\bm{i}}\right)$ 

 $\left(\overline{\mathbf{i}}\right)$ 

Ważna uwaga dotycząca utylizacji akumulatorów: Akumulatory mogą zawierać toksyny, które są szkodliwe dla środowiska. Z tego powodu konieczne jest pozbycie się baterii zgodnie z obowiązującymi przepisami prawa. Nigdy nie wyrzucaj baterii do zwykłych odpadów domowych. Zużyte baterie można bezpłatnie utylizować u sprzedawcy lub w specjalnych punktach utylizacji.

#### **3.3.2 Wskazówki prawne**

TechniSat niniejszym oświadcza, że system radiowy typu VIOLA 2 C IR jest zgodny z dyrektywą 2014/53/UE. Pełny tekst deklaracji zgodności UE dostępny jest pod następującym adresem internetowym:

#### http://konf.tsat.de/?ID=22713

- TechniSat nie ponosi odpowiedzialności za uszkodzenia produktu spowodowane czynnikami zewnętrznymi, zużyciem lub niewłaściwą obsługą, nieautoryzowanymi naprawami, modyfikacjami lub wypadkami.
- $\left(\overline{\mathbf{i}}\right)$ Zmiany i błędne wydruki zastrzeżone. Status 01/20. Kopiowanie i powielanie tylko za zgodą wydawcy. Najnowsza wersja instrukcji jest dostępna w formacie PDF w formacie Strefa pobierania strony głównej TechniSat pod adresem www.technisat.pl.
	- VIOLA 2 C IR i TechniSat są zarejestrowanymi znakami towarowymi:

#### **TechniSat Digital GmbH**

TechniPark Julius-Saxler-Straße 3 D-54550 Daun/Eifel www.technisat.de

Nazwy wymienionych firm, instytucji lub marek są znakami towarowymi lub zastrzeżonymi znakami towarowymi należącymi do ich właścicieli.

#### **3.3.3 Wskazówki serwisowe**

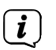

Ten produkt jest sprawdzony pod względem jakości i posiada ustawowy okres gwarancji wynoszący 24 miesiące od daty zakupu. Proszę zachować fakturę jako dowód zakupu. W sprawie roszczeń gwarancyjnych prosimy o kontakt ze sprzedawcą produktu.

#### $\left(\overline{\mathbf{i}}\right)$ **Wskazówkal**

W przypadku pytań i informacji lub wystąpienia problemu z tym urządzeniem. nasza techniczna infolinia:

Pon. - Piątek. 8:00 - 20:00, +48 71 310 41 48.

#### **4 Opis urządzenia Viola 2 C IR**

#### **4.1 Zawartość zestawu**

Zestaw zawiera:

1x Viola 2 C IR, 1x Instrukcja obsłgi, 1x Zasilacz, 1x akumulator

#### **4.2 Cechy szczególne Viola 2 C IR**

Viola 2 C IR składa się z odbiornika radiowego DAB+/FM/FM/Internet z następującymi funkcjami:

- Można przechowywać do 30 stacji DAB+, FM i internetowych stacji radiowych każda.
- Radio odbiera na częstotliwościach FM 87,5-108 MHz (analogowych) oraz DAB+ Pasmo III, 174-240 MHz (cyfrowe).
- Urządzenie jest wyposażone w kolorowy wyświetlacz z czasem i datą.
- 3 klawisze bezpośredniego wyboru.
- Funkcja budzika i minutnik snu

#### **4.3 Viola 2 C IR przygotwanie do pracy**

#### **4.3.1 Ładowanie akumulatora i podłączenie do sieci elektrycznej**

Bateria musi być włożona i w pełni naładowana przy pierwszym użyciu. Proszę przestrzegać wskazówek zawartych w rozdziale 4.3.1.1.

> Włożyć wtyk DC zasilacza do gniazda oznaczonego DC 5V z tyłu Viola 2 C IR. Następnie należy podłączyć zasilacz do gniazda sieciowego 100-240V ~ 50/60Hz.

 $\left(\overline{\mathbf{i}}\right)$ 

Upewnij się, że napięcie robocze zasilacza jest zgodne z lokalnym napięciem sieciowym, zanim podłączysz go do gniazdka ściennego.

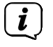

Jeśli zasilacz jest uszkodzony lub jeśli urządzenie wykazuje inne uszkodzenia, nie wolno go uruchamiać.

 $\left(\overline{\mathbf{i}}\right)$ Bateria jest ładowana, gdy tylko urządzenie zostanie podłączone do sieci elektrycznej. Stan naładowania jest wskazywany przez symbol akumulatora na wyświetlaczu.

 $\left(\mathbf{i}\right)$ W porę naładować słabnący akumulator.

#### **4.3.1.1 Wyjmij baterię**

- > Otworzyć komorę baterii z tyłu urządzenia poprzez naciśnięcie karabińczyka w kierunku komory baterii i podniesienie pokrywy komory baterii.
- > Aby włożyć baterię, należy włożyć ją do komory baterii za pomocą złotych styków w lewym górnym rogu.
- > Zamknąć pokrywę komory baterii, wkładając ją do obudowy dwoma hakami po lewej stronie, a następnie dociskając ją w kierunku obudowy aż do słyszalnego zatrzaśnięcia się karabińczyka.

#### **4.3.2 Ustawienie anteny teleskopowej**

Liczba i jakość odbieranych stacji zależy od warunków odbioru w miejscu instalacji. Doskonały odbiór można osiągnąć za pomocą anteny teleskopowej.

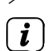

> Ustawić antenę teleskopową i przedłużyć ją na długość.

Dokładne ustawienie anteny teleskopowej jest często ważne, szczególnie w obszarach peryferyjnych odbioru DAB+. W Internecie, na przykład, można szybko znaleźć położenie najbliższego masztu nadajnika na stronie "www. dabplus.de".

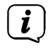

 $\left(\overline{\mathbf{i}}\right)$ 

Rozpocząć pierwszy przebieg wyszukiwania na oknie w kierunku masztu nadajnika. Przy złej pogodzie, odbiór DAB+ może być ograniczony.

Nie należy dotykać anteny teleskopowej podczas odtwarzania nadajnika. Może to spowodować problemy z odbiorem i przerwanie dźwięku.

#### **4.3.3 Ustawienie Viola 2 C IR**

> Umieścić urządzenie na twardej, bezpiecznej i poziomej powierzchni. Zapewnić dobrą wentylację.

Nie należy umieszczać urządzenia w pobliżu źródeł ciepła, takich jak grzejniki. Unikać bezpośredniego nasłonecznienia i miejsc z nadmiernym zapyleniem.

Należy pamiętać, że stopy urządzenia mogą pozostawiać kolorowe ślady na niektórych powierzchniach mebli. Użyj ochrony pomiędzy meblami a urządzeniem.

Trzymaj Viola 2 C IR z dala od urządzeń wytwarzających silne pole magnetyczne.

Nie należy umieszczać na urządzeniu żadnych ciężkich przedmiotów.

Przewód zasilający należy ułożyć tak, aby nikt nie mógł się o niego potknąć.

Należy upewnić się, że kabel zasilający lub zasilacz jest zawsze łatwo dostępny, aby można było szybko odłączyć urządzenie od zasilania! Gniazdo zasilania powinno znajdować się jak najbliżej urządzenia. Unikaj używania wielu gniazdek!

W przypadku awarii lub wydobywającego się z obudowy dymu i zapachów natychmiast wyciągnąć wtyczkę sieciową z gniazdka!

#### **Korzystanie ze słuchawek**

#### **UWAGA!**

Uszkodzenie słuchu! Nie należy słuchać muzyki na wysokim poziomie głośności. Może to spowodować trwałe uszkodzenie słuchu. Przed użyciem słuchawek należy wyregulować głośność do minimum.

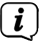

Używaj tylko słuchawek z wtyczkami jack stereo 3,5 mm..

- > Włóż wtyczkę słuchawek do gniazda słuchawkowego z tyłu urządzenia. Dźwięk jest teraz odtwarzany wyłącznie przez słuchawki, głośnik jest wyciszony.
- > Jeśli chcesz ponownie słuchać przez głośniki, wyjmij wtyczkę słuchawek z gniazda słuchawkowego z tyłu urządzenia.

#### **4.4 Ogólne funkcje urządzenia**

#### **4.4.1 Włączenie urządzenia**

> Naciśnij przycisk ON/OFF (1), aby włączyć Viola 2 C IR.

 $\left(\overline{\mathbf{i}}\right)$ Po wstępnym włączeniu zasilania należy najpierw potwierdzić politykę prywatności i w razie potrzeby uruchomić Kreator konfiguracji wstępnej (Initial Setup Wizard). Prosze zapoznać się z sekcją 10.3.

#### **4.4.2 Wyłączenie urządzenia**

> Nacisnąć przycisk On/Off, aby przełączyć urządzenie w tryb czuwania. Czas jest pokazywany na wyświetlaczu. Jasność wyświetlacza w trybie czuwania można zmienić zgodnie z opisem w rozdziale 10.5.

#### **4.4.3 Wybór trybów**

> Za pomocą przycisku MODE (2) można przełączać między źródłami DAB+ (Radio cyfrowe), FM (UKW), radiem internetowym i podcastami. Aby to zrobić, należy nacisnąć przycisk kilka razy.

Alternatywnie:

- > Naciśnij i przytrzymaj klawisz Info/Menu, aż do otwarcia menu
- > Obróć pokrętło wyboru, aby wybrać Menu główne i naciśnij pokrętło wyboru.
- > Obróć pokrętło wyboru, aby wybrać żądane źródło i potwierdź wybór, naciskając pokrętło wyboru.

#### **4.4.4 Regulacja głośności**

> Wyreguluj głośność za pomocą pokrętła regulacji głośności. Obrót w prawo zwiększa głośność, obrót w lewo zmniejsza głośność.

 $(i)$ Ustawiona głośność jest pokazywana na wyświetlaczu

#### **4.4.5 Wywołanie informacji na wyświetlaczu**

> Naciskając kilkakrotnie przycisk Info/Menu można wyświetlać i przechodzić cyklicznie przez następujące informacje:

#### **Radio internetowe:**

Opis, język z lokalizacją, przepływność binarna z kodekiem i przepływność próbkowania, bufor odtwarzania, data.

#### **DAB+**

DLS: przewijanie tekstu z dodatkowymi informacjami, które mogą być podawane przez stacje, gatunek, zespół/multipleks (nazwa grupy), nazwa stacji z częstotliwością, siła sygnału z częstotliwością błędu sygnału, szybkość transmisji z kodekiem i formatem audio, data.

#### **Działanie FM:**

RT Radiotext (jeśli nadawany) PTY - typ programu, częstotliwość, data.

#### **5 Obsługa menu**

Nawigacja odbywa się głównie za pomocą przycisków Info/Menu oraz poprzez obracanie/ naciskanie pokrętła wyboru:

**Obrót** > Nawigacja w menu (prawo: przewijanie w dół, lewo: przewijanie w górę), zmiana wartości (prawo: zwiększenie wartości, lewo: zmniejszenie wartości).

**Naciskanie** > Potwierdzenie/zapisanie wyboru.

Menu jest podzielone na odpowiednie podmenu aktualnie wybranego źródła, z możliwymi funkcjami dla tego źródła i menu głównym ustawień specyficznych dla urządzenia.

Aby nawigować w menu, należy przekręcić pokrętło wyboru. Aby potwierdzić wybór, należy przekręcić pokrętło wyboru.

"\*" oznacza aktualny wybór.

Aby cofnąć się o jeden krok do tyłu w menu lub ustawieniach, należy nacisnąć przycisk Info/Menu lub przycisk Back.

Zamknij menu: Naciśnij kilkakrotnie przycisk Info/Menu (w zależności od tego, w którym menu się znajdujesz) lub odczekaj około 15 sekund.

#### **5.1 Menu główne**

Menu główne pozwala na dostęp do wszystkich funkcji i ustawień Viola 2 C IR.

> Trzymaj wciśnięty klawisz Info/Menu, aż do otwarcia menu.

Wszystkie ustawienia dla aktualnie aktywnego źródła są teraz wyświetlane jako pierwsze. Obróć pokrętło wyboru, aby wybrać Ustawienia systemowe i naciśnij pokrętło wyboru, aby otworzyć Ustawienia systemowe.

#### **6 Radio internetowe**

Viola 2 C IR jest wyposażona w internetowy odbiornik radiowy.

Do odbioru internetowych stacji radiowych/stacjonarnych potrzebny jest router WLAN z dostępem do Internetu.

> Naciskaj wielokrotnie przycisk Mode, aż na wyświetlaczu pojawi się Radio internetowe.

Alternatywnie:

> Z menu głównego, wybierz > Wybór trybu > Radio internetowe  $\left(\overline{\mathbf{i}}\right)$ 

 $\left(\overline{\mathbf{i}}\right)$ 

.

Jeśli po raz pierwszy uruchomisz internetowe radio internetowe bez skonfigurowanego połączenia WLAN, pojawi się kreator skanowania, który pokaże wszystkie stacje WLAN znajdujące się w zasięgu. Wybierz znaną ci sieć

WLAN za pomocą wybieraka obrotowego i wprowadź odpowiednie hasło za pomocą klawiatury. Następnie wybierz **. OK .** W Jeśli hasło było prawidłowe, połączenie z tą siecią zostanie teraz nawiązane. Paski sygnałów na pasku stanu wyświetlacza wskazują  $\left| \widehat{\bullet} \right|$ , czy istnieje połączenie. Proszę odnieść się również do punktu 10.2

#### **6.1 Ostatnio słuchana stacja**

- > Z Menu wybierz > Lista Radiostacji > Historia, wybierz aby wyświetlić listę ostatnio odtwarzanych stacji.
- $\left(\mathbf{i}\right)$ Alternatywnie można otworzyć listę historii, obracając pokrętło podczas odtwarzania internetowej stacji radiowej, a następnie wybierając opcję Historia.
- > Wybierz stację za pomocą wybieraka obrotowego i odtwórz ją, naciskając wybierak obrotowy.

#### **6.2 Lista programów**

- > Z Menu wybierz> Lista Radiostacji i naciśnij przycisk pokrętła.
- $\left(\overline{\mathbf{i}}\right)$ Lista stacji pokazuje wszystkie internetowe stacje radiowe podzielone na różne kategorie.
- $\left(\mathbf{i}\right)$ Alternatywnie, można również otworzyć podmenu Lista kanałów, obracając pokrętło wyboru podczas odtwarzania internetowej stacji radiowej.
- > Wybierz stację według kategorii/kraju/gatunku i potwierdź swój wybór.

#### **6.2.1 Internetradio-zapis programu na listę ulubionych**

W pamięci urządzenia można zapisać do 30 stacji.

- > Aby dodać stację do ulubionych, naciśnij i przytrzymaj jeden z przycisków Preset 1 - 3 podczas odtwarzania, aż na wyświetlaczu pojawi się komunikat Saved.
- > Aby dodać stację znajdującą się na wyższym miejscu w kategorii Ulubione niż 3, nacisnąć i przytrzymać przycisk Preset 4+.
- > Następnie użyj pokrętła wyboru, aby wybrać żądaną stację ulubioną i potwierdź, naciskając pokrętło wyboru. Na wyświetlaczu pojawi się napis Program zapisano.

#### **6.2.2 Internetradio-wywołanie programu z listy ulubionych**

- > Krótko naciśnij przycisk Preset 4+ i użyj pokrętła wyboru, aby wybrać ulubioną lokalizację pamięci.
- > Naciśnij pokrętło wyboru, aby odtworzyć stację.

Alternatywnie:

> Naciśnij jeden z przycisków jednoprzyciskowych Preset 1 - 3.

#### **6.2.3 Usunięcie programu z listy ulubionych**

> Nie jest konieczne usuwanie ulubionej lokalizacji pamięci. Możesz po prostu nadpisać starą stację, zapisując nową.

#### **7 Funkcja DAB+ (Cyfrowe radio)**

#### **7.1 Co to jest DAB+**

DAB+ to nowy, cyfrowy format, który pozwala na słyszenie krystalicznie czystego dźwięku bez zakłóceń. W przeciwieństwie do tradycyjnych analogowych stacji radiowych, DAB+ nadaje wiele stacji na tej samej częstotliwości. Nazywa się to multipleksem. Multipleks składa się z radiostacji i kilku komponentów usługowych lub usług transmisji danych, które są nadawane indywidualnie przez radiostacje. Więcej informacji można znaleźć na stronie www.emitel.pl.

#### **7.2 Odbiór DAB+ (Cyfrowe radio)**

- > Naciskaj przycisk DAB/FM, aż na wyświetlaczu pojawi się napis [DAB Radio].
- $\left(\overline{\mathbf{i}}\right)$ Gdy DAB+ jest uruchamiany po raz pierwszy, wykonywane jest pełne skanowanie stacji. Po zakończeniu skanowania, pierwsza stacja jest odtwarzana w kolejności alfanumerycznej.

#### **7.2.1 Pełne wyszukiwanie**

- $\left(\mathbf{i}\right)$ Funkcja automatycznego pełnego skanowania skanuje wszystkie kanały DAB+ Band III, aby znaleźć wszystkie stacje nadawane w obszarze zasięgu.
- $\left(\overline{\mathbf{i}}\right)$ Po zakończeniu wyszukiwania pierwsza stacja jest odtwarzana w kolejności alfanumerycznej.
- > Wyberz z Menu> Kompletne przeszukiwanie
- > Na wyświetlaczu pojawi się **[Przeszukiwanie..]**.
- $\left(\overline{\mathbf{i}}\right)$ Podczas wyszukiwania wyświetlany jest pasek postępu i liczba znalezionych stacji.
- $\left(\mathbf{i}\right)$ Jeśli nie znaleziono żadnej stacji, należy sprawdzić antenę teleskopową i w razie potrzeby zmienić miejsce instalacji.

#### **7.2.2 Wybór programu**

- > Obróć pokrętło wyboru, aby przejść do listy stacji i przełączać się między dostępnymi stacjami.
- > Naciśnij pokrętło wyboru, aby odtworzyć stację.

#### **7.2.3 DAB+ -zapis programu na listę ulubionych**

Urządzenie pozwala zapisać do 30 programów na liście ulubionych .

- > Aby dodać stację do ulubionych, naciśnij i przytrzymaj jeden z przycisków Preset 1 - 3 podczas odtwarzania, aż na wyświetlaczu pojawi się komunikat Program zapisano.
- > Aby dodać stację znajdującą się na wyższym miejscu w kategorii Ulubione niż 3, naciśnij i przytrzymaj przycisk Preset 4+, aż na wyświetlaczu pojawi się komunikat Program zapisano.
- > Następnie za pomocą pokrętła wyboru wybierz żądaną stację ulubioną i potwierdź, naciskając pokrętło wyboru.

#### **7.2.4 DAB+ -wywołanie programu z listy ulubionej**

- > Krótko naciśnij przycisk Preset 4+ i użyj pokrętła wyboru, aby wybrać ulubioną lokalizację pamięci.
- > Naciśnij pokrętło wyboru, aby odtworzyć stację.

Alternatywnie:

> Naciśnij jeden z przycisków Preset 1 - 3.

#### **7.2.5 Usuwanie programu z listy ulubionych**

> Nie jest konieczne usuwanie ulubionej lokalizacji pamięci. Możesz po prostu nadpisać starą stację, zapisując nową.

#### **7.2.6 Poziom sygnału**

- > Kilka razy krótko nacisnąć przycisk Info/Menu, aż pojawi się pasek siły sygnału.
- > Wyświetlacz pokazuje siłę sygnału w formie wykresu słupkowego. Znacznik pokazuje minimalną siłę sygnału.
- $\left(\mathbf{i}\right)$ Nadajniki, których siła sygnału jest mniejsza od wymaganej minimalnej siły sygnału, nie będą wysyłać odpowiedniego sygnału. Ustawienie anteny teleskopowej.

#### **7.2.7 Ręczne wyszukiwanie**

Ten punkt menu służy do ręcznego wyszukania programów i sprawdzenia anteny.

- > Z Menu wybierz > Ręczne dostrajanie i naciśnij pokrętło wyboru.
- > Wybierz kanał (5A do 13F) za pomocą pokrętła.

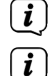

Wyświetlacz pokazuje teraz siłę sygnału.

Nadajniki, których siła sygnału jest mniejsza niż wymagana minimalna siła sygnału, nie wysyłają wystarczającego sygnału.

#### **7.2.8 Dopasowanie głośności (DRC)**

Regulacja głośności punktu menu służy do ustawiania stopnia kompresji, który kompensuje wahania dynamiczne i związane z nimi zmiany głośności.

- > Wybierz Menu > DRC i naciśnij pokrętło wyboru.
- > Użyj przycisku pokrętła aby wybrać stopień kompresji:

**DRC wysoki** - Wysoka kompresja

**DRC niski** - Niska kompresja

**DRC wył.** - Kompresja wyłączona.

> Zatwierdź zmianę przyciskiem pokrętła.

#### **7.2.9 Usunięcie nieaktywnych stacji**

Ten punkt menu służy do usuwania starych i nie odbieranych już stacji z listy stacji.

> Wybierz z Menu> Przytnij nieprawidłowe w menu i naciśnij przycisk obrotowy.

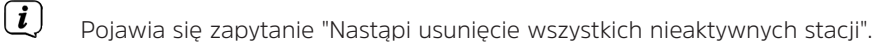

> Za pomocą pokrętła wyboru wybrać Tak i potwierdzić naciskając pokrętło wyboru.

#### **7.2.10 Sortowanie programów radiowych**

Domyślnie stacje są wyświetlane na liście stacji w kolejności alfanumerycznej. Jeśli chcesz to zmienić, postępuj w następujący sposóbr:

- > Wybierz w Menu > Kolejność radiostacji i naciśnij pokrętło wyboru.
- > Wybierz rodzaj sortowania; alfanumerycznie lub Zespół (dostawca)i naciśnij przycisk obrotowy, aby zastosować ustawienie.

#### **8 Tryb FM (UKW)**

#### **8.1 UKW-Radiobetrieb einschalten**

> Przejdź do trybu FM, naciskając przycisk MODE.

 $\left(\mathbf{i}\right)$ Częstotliwość 87,5 MHz jest ustawiana przy pierwszym włączeniu urządzenia..

Jeśli już dostroiłeś lub zapisałeś stację, radio będzie odtwarzać ostatnią stację, którą dostroiłeś.

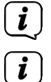

 $\boxed{i}$ 

W przypadku stacji RDS pojawia się nazwa stacji.

Aby poprawić odbiór, należy ustawić antenę teleskopową.

#### **8.2 FM (UKW)-odbiór z RDS**

RDS jest metodą nadawania dodatkowych informacji za pomocą nadajników FM. Nadawcy z RDS transmitują np. nazwę swojej stacji lub rodzaj programu. Jest to pokazane na wyświetlaczu. Urządzenie może wyświetlać informacje RDS RT (tekst radiowy), PS (nazwa stacji), PTY (typ programu).

#### **8.3 Automatyczne wyszukiwanie programu**

> Nacisnąć pokrętło wyboru, aby automatycznie wyszukać następną stację z odpowiednim sygnałem.

Jeśli zostanie znaleziona stacja FM z wystarczająco silnym sygnałem, wyszukiwanie zostanie zatrzymane i stacja zostanie odtworzona. Jeśli stacja RDS jest odbierana, nazwa stacji oraz, jeśli dotyczy, tekst radiowy.

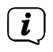

 $\left(\mathbf{i}\right)$ 

W celu dopasowania słabszych stacji należy skorzystać z ręcznego wyszukiwania stacji.

#### **8.4 Ręczne wyszukiwanie**

- > Przekręcić pokrętło wyboru, aby wybrać żądaną stację lub częstotliwość.
- $(i)$ Wyświetlacz pokazuje częstotliwość w krokach co 0,05 MHz.

#### **8.5 Ustawienia wyszukiwania**

W tym punkcie menu można ustawić czułość przebiegu wyszukiwania.

- > Wybierz z Menu> Konfiguracja przeszukiwania i naciśnij pokrętło wyboru.
- > Wybierz, czy skanowanie ma się zatrzymywać tylko na silnych stacjach TAK czy NIE na wszystkich stacjach (także na słabych).
- $\left(\overline{\mathbf{i}}\right)$ Po ustawieniu na Nie, automatyczne wyszukiwanie zatrzymuje się na każdej dostępnej stacji. Może to spowodować, że słabe stacje będą odtwarzane z hałasem.
- > Naciśnij pokrętło wyboru, aby zapisać.

#### **8.6 Ustawienia Audio**

- > Wybierz z Menu > Ustawienia audio i naciśnij Wybierz pokrętło.
- > Za pomocą pokrętła wyboru wybierz opcję [Tylko w mono] TAK lub NIE, aby odtwarzać dźwięk stereo.
- > Naciśnij pokrętło wyboru, aby zapisać.

#### **8.6.1 FM (UKW)-Zapis programu na listę ulubionych**

W pamięci urządzenia można zapisać do 30 stacji.

- > Aby dodać stację do ulubionych, naciśnij i przytrzymaj jeden z przycisków Preset 1 - 3 podczas odtwarzania, aż na wyświetlaczu pojawi się komunikat Saved.
- > Aby dodać stację znajdującą się na wyższym miejscu w kategorii Ulubione niż 3, naciśnij i przytrzymaj przycisk Preset 4+, aż na wyświetlaczu pojawi się lista programów.
- > Następnie użyj pokrętła wyboru, aby wybrać żądaną stację ulubioną i potwierdź, naciskając pokrętło wyboru.

#### **8.6.2 FM (UKW)-Wywołanie programu z listy ulubionych**

- > Krótko naciśnij przycisk Preset 4+ i użyj pokrętła wyboru, aby wybrać ulubioną lokalizacje pamięci.
- > Naciśnij pokrętło wyboru, aby odtworzyć stację.

Alternatywnie:

> Naciśnij jeden z przycisków jednoprzyciskowych Preset 1 - 3.

#### **8.6.3 Usuwanie programów z listy ulubionych**

> Usuwanie programów z listy ylubionych nie jest konieczne. Możesz po prostu nadpisać starą stację, zapisując nową.

#### **9 Dalsze funkcje**

#### **9.1 Timer wyłączenia**

Zegar sterujący pracą w trybie uśpienia automatycznie przełącza Viola 2 C IR w tryb czuwania po upływie ustawionego czasu.

- > W Menu wybierz > Główne menu > Czas zasypiania, wybierz i naciśnij pokrętło wyboru.
- > Za pomocą wybieraka obrotowego wybrać okres czasu, po upływie którego

Viola 2 C IR powinna być wyłączona. Możesz wybrać między "zasypianie wyłączone" a, 15, 30, 45 i 60 minut.

> Naciśnij pokrętło wyboru, aby zastosować to ustawienie.

#### **9.2 Budzik**

Budzik włącza Viola 2 C IR o ustawionym czasie alarmu. Można zaprogramować dwa czasy alarmów. Opis sposobu programowania Budzika 1 jest podany jako przykład.

#### **9.2.1 Ustawienia budzika**

- > W Menu > Menu główne > Alarmy naciśnij pokrętło wyboru.
- > Wybierz alarm, który chcesz ustawić za pomocą pokrętła wyboru i naciśnij wybierak obrotowy.
- > Następnie można ustawić poszczególne parametry alarmów.
- > Obróć pokrętło wyboru, aby wybrać wartość, którą chcesz zmienić, a następnie naciśnij pokrętło wyboru, aby je otworzyć.
- > Obróć pokrętło wyboru, aby zmienić wybraną wartość i naciśnij pokrętło wyboru, aby zastosować nowe ustawienie

#### **Powtarzanie**

> Możesz wybrać pomiędzy Wył. (budzik jest wyłączony), Codziennym (każdy dzień tygodnia), Jeden raz, Dni powszednie (Pon. - Piątek) lub Weekendem (Soota i Niedziela).

#### **Godzina**

> Tutaj można ustawić czas alarmu, najpierw godziny, a potem minuty.

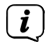

Jeśli w polu Powtarzania wybierzesz Raz, musisz najpierw wprowadzić datę przed czasem.

 $\left(\overline{\mathbf{i}}\right)$ Gdy licznik czasu snu jest aktywny, na wyświetlaczu pojawia się symbol księżyca z pozostałym czasem do wyłączenia.

#### **Tryb**

> Następnie wprowadzane jest źródło. Sygnał budzenia, radio internetowe, DAB lub FM są dostępne.

#### **Program**

Jeśli wybrałeś radio internetowe, DAB lub FM, możesz określić, czy chcesz budzić się z ostatnią słuchaną stacją, czy z jedną z ulubionych.

#### **Głośność**

> Na koniec, można ustawić głośność sygnału alarmowego.

#### **Zapisz**

 $\left(\mathbf{i}\right)$ 

- > Dopiero po wybraniu opcji Zapisz budzik zostanie zapisany w pamięci.
- $\left(\mathbf{i}\right)$ Aby budzik działał prawidłowo, czas musi być odczytany. Więcej szczegółów w punkcie 10.1.2.
- $\left(\mathbf{i}\right)$ Gdy budzik jest aktywny, na wyświetlaczu pojawia się symbol alarmu.

#### **9.2.2 Wyłączenia budzika po alarmie**

- > Aby wyłączyć alarm, należy nacisnąć przycisk włączania/wyłączania..
	- Jeśli chcesz aktywować funkcję drzemki, naciśnij kilkakrotnie pokrętło wyboru, gdy alarm jest aktywny, aby wybrać żądany czas drzemki.

#### **10 Ustawienia systemowe**

#### **10.1 Ustawienia daty i czasu**

#### **10.1.1 Ręczne ustawianie godziny i daty**

W zależności od ustawienia aktualizacji czasu (punkt 10.1.2), należy ręcznie ustawić godzinę i datę.

- > Z Menu Głównego > Konfiguracja systemu > Czas/Data, wybierz i naciśnij pokrętło wyboru.
- > Obrócić pokrętło wyboru, aby wybrać [Ustawi czas/datę] i nacisnąć pokrętło wyboru.
- > Można teraz ustawić migającą wartość, obracając pokrętło wyboru i przejść do następnej wartości w kolejności dzień, miesiąc, rok, godzina i minuta, naciskając pokrętło wyboru.
- > Data/godzina są zapisywane po naciśnięciu pokrętła wyboru na wartość minuty.

#### **10.1.2 Aktualizacja czasu**

Tutaj można określić, czy aktualizacja czasu ma być przeprowadzana automatycznie przez DAB+, FM (UKW) lub Internet, czy też ma być wprowadzana ręcznie (punkt 10.1.1).

- > W obszarze Konfiguracja systemu > Czas/data wybierz [Autom.Aktualizacja].
- > Użyj pokrętła wyboru, aby wybrać następujące opcje:

Aktualizacja z DAB] (aktualizacja tylko przez DAB+) [Aktualizacja z FM] (aktualizacja tylko przez FM)

[Aktuakizacja z NET] (Aktualizacja przez Internet)

[Brak aktualizacji] (Czas/data musi być wprowadzona ręcznie, patrz punkt 10.1.1).

> Aby zapisać ustawienie, należy nacisnąć pokrętło wyboru.

#### **10.1.3 Ustawienie formatu czasu**

W sekcji Ustaw format można aktywować format 12 lub 24-godzinny.

- > Użyj pokrętła wyboru, aby wybrać jedną z opcji 12 (format 12-godzinny) lub 24 (format 24-godzinny).
- > Naciśnij pokrętło wyboru, aby zapisać.

#### **10.1.4 Ustawienie strefy czasowej**

W obszarze Ustaw strefę czasową można określić bieżącą lokalizację urządzenia.

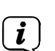

 $\left(\mathbf{i}\right)$ 

> Wybierz strefę czasową za pomocą pokrętła wyboru i naciśnij pokrętło wyboru, aby zapisać.

To ustawienie jest widoczne i istotne tylko wtedy, gdy wybrana jest opcja Aktualizuj z sieci.

#### **10.1.5 Czas letni**

> Za pomocą pokrętła wyboru wybierz kolejno opcje DST > Zał. lub > Wył.

Ustawienie jest widoczne i istotne tylko wtedy, gdy wybrano aktualizację przez Internet.

#### **10.2 Ustawienia systemowe**

> Wybierz kolejno opcje Konfiguracja systemu > Sieć, aby połączyć się z siecią bezprzewodową.

W tym menu znajdują się niektóre ustawienia i informacje o połączeniu internetowym.

- > Wybierz opcję Kreator, aby nawiązać połączenie WLAN.
- $\left(\overline{\bm{i}}\right)$ Kreator sieci pokazuje wszystkie stacje WLAN znajdujące się w zasięgu. Wybierz znaną ci sieć WLAN i wybierz opcję Pomiń WPS. Następnie wprowadź odpowiednie hasło za pomocą wyświetlanej klawiatury. Następnie wybierz **. OK .** Jeśli hasło było prawidłowe, połaczenie z ta siecia jest teraz nawiązane. Na pasku stanu wyświetlacza można sprawdzić, czy istnieje

połączenie za pomocą pasków sygnałowych .

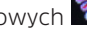

 $\left(\overline{\mathbf{i}}\right)$ Aby anulować wpis, wybierz **CANCEL**. W przypadku popełnienia błędu pisarskiego, można usunąć ostatnią wprowadzoną literę naciskając przycisk **BKSP** 

#### **10.2.1 Połączenie WPS**

> Wybierz Ustawienia PBC WLAN, jeśli Twój router posiada funkcję WPS. Pozwala to na bezpośrednie połączenie z routerem bez konieczności wprowadzania hasła WLAN.

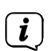

Informacje o tym, jak włączyć WPS w routerze, można znaleźć w instrukcji obsługi routera.

> Uruchom WPS na routerze, naciskając odpowiedni przycisk.

> Po wywołaniu funkcji konfiguracji PBC Wlan, naciśnij ponownie pokrętło wyboru, aby nawiązać połączenie WPS.

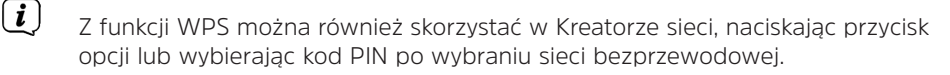

25

#### **10.2.2 Dalsze ustawienia sieci**

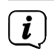

Aby wyświetlić więcej informacji na temat bieżącego połączenia, należy wybrać opcję Pokaż ustawienia.

 $\left(\overline{\mathbf{i}}\right)$ Wybierz opcję Ustawienia ręczne, jeśli znasz parametry swojej sieci i chcesz skonfigurować je ręcznie. Postępuj zgodnie z instrukcjami na wyświetlaczu.

Wybierz opcję Wyczyść ustawienia z sieciowe, aby usunąć ustawienia połączenia, które nie są już wymagane, lub opcję Przywróć ustawienia fabryczne, aby usunąć wszystkie ustawienia sieciowe.

 $\left(\overline{\mathbf{i}}\right)$ 

 $\left(\overline{\mathbf{i}}\right)$ 

Jeśli chcesz utrzymać połączenie sieciowe w stanie gotowości, wybierz Zachowaj połączenie z siecią> Tak. Jednakże spowoduje to zwiększenie zużycia energii w trybie standby (gotowości).

#### **10.3 Asystent konfiguracji**

- $\left(\overline{\mathbf{i}}\right)$ Podczas pierwszego uruchomienia lub po przywróceniu ustawień fabrycznych radio uruchamia Asystenta konfiguracji.
- > Najpierw należy potwierdzić politykę prywatności, naciskając pokrętło wyboru.
- > Następnie za pomocą pokrętła wyboru wybierz, czy chcesz uruchomić kreatora konfiguracji (Ja, tak) czy nie (Nein, nie).

 $(i)$ Jeśli wybierzesz NIE (NEIN), kreator zakończy pracę i będziesz musiał ręcznie dokonać niezbędnych ustawień.

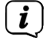

Po wybraniu TAK (Ja), zostaniesz poprowadzony krok po kroku przez ustawienia.

- > W obszarze Format czasu, wybrać żądany format wyświetlania czasu (punkt 10.1.3).
- > W następnym kroku należy wybrać źródło w celu zsynchronizowania czasu (szczegóły w sekcji 10.1.2).
- > Następnie można wybrać, czy połączenie WLAN ma być utrzymywane w stanie czuwania (Ja, Tak) czy wyłączone (Nein, Nie).
- > Można wtedy skonfigurować połączenie sieciowe WLAN. Więcej szczegółów w sekcii 10.2.
- > Aby zakończyć działanie kreatora, po wyświetleniu ekranu zakończenia konfiguracji, należy nacisnąć pokrętło wyboru.

#### **10.4 Tryb auto-gotowości (auto standby)**

> Obróć i naciśnij pokrętło wyboru w menu KOnfiguracja systemu > Nie aktywne standby, aby wybrać, czy radio ma automatycznie przechodzić w tryb gotowości po (2 godzinach, 4 godzinach, 5 godzinach lub 6 godzinach), jeśli w międzyczasie nie było używane, czy też wyłączyć tą funkcję (jeśli jest włączona).

#### **10.5 Podświetlenie**

W obszarze Konfiguracja systemu > Podświetlenie można ustawić jasność wyświetlacza na Wysoki, Średni lub Niski (Wysoka, Średnia lub Niska) do pracy (opcja na poziomie) oraz na Medium lub Low (Średnia lub Niska) do trybu gotowości (Dimpoziom). W trybie czuwania można również ustawić czas, po którym wyświetlacz powinien zostać przyciemniony do wybranej jasności (Przekroczenie limitu czasu).

> Ustawień dokonuje się poprzez obrócenie i naciśnięcie pokrętła wyboru.

#### **10.6 Język**

- > W menu Konfiguracja systemu > Język wybierz żądany język systemowy, obracając i naciskając pokrętło wyboru.
- $\left(\mathbf{i}\right)$ **Instrukcja obsługi została sporządzona w oparciu o informacje w menu wyświetlane po wybraniu języka polskiego.**

#### **10.7 Ustawienia fabryczne**

> Wybierz Konfiguracja systemu> Ustawienia fabryczne, aby przywrócić Viola 2 C IR do domyślnych ustawień fabrycznych.

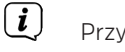

Przywołanie ustawień fabrycznych resetuje wszystkie dokonane zmiany i ustawienia!

#### **10.8 Wersja oprogramowania**

> Aby wyświetlić zainstalowaną wersję oprogramowania, za pomocą wybieraka obrotowego wybierz kolejno opcje Koniguracja systemu > Informacja.

#### **10.9 Aktualizacja oprogramowania**

Oprogramowanie Viola 2 C IR może być aktualizowane przez Internet.

- > W menu Konfiguracja systemu > Aktualizacja oprogramowania > Automatyczna aktualizacja wybierz, czy okresowa kontrola nowej wersji oprogramowania ma być przeprowadzana (TAK) czy nie (NIE).
- > Wybierz Konfiguracja systemu > Aktualizacja oprogramowania > Sprawdź teraz, aby rozpocząć sprawdzanie nowego oprogramowania.

Jeśli zainstalowane jest nowe oprogramowanie, nie wolno wyłączać ani odłączać urządzenia od zasilania. To może prowadzić do szkód.

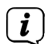

 $(i)$ 

 $\left(\overline{\mathbf{i}}\right)$ 

Jeśli zostanie znaleziona aktualizacja oprogramowania, postępuj zgodnie z instrukcjami na wyświetlaczu.

Aby znaleźć i pobrać aktualizacje oprogramowania, urządzenie musi być podłączone do Internetu. Nie wyłączać urządzenia podczas procesu aktualizacji i nie odłączać go od zasilania!

#### **10.10 Ochrona danych**

> Za pomocą przyciku wyboru wybierz kolejno Konfiguracja systemu > Polityka Prywatności, aby wyświetlić łącze do oświadczenia o ochronie prywatności.

Jeśli wejdziesz w wyświetlany link na komputerze, tablecie lub smartfonie, zobaczysz politykę prywatności w jej aktualnej wersji.

#### **11 Czyszczenie urządzenia**

 $\left(\overline{\mathbf{i}}\right)$ 

#### **A** NIEBIEZPIECZEŃSTWO!

Aby uniknąć ryzyka porażenia prądem, nie należy czyścić urządzenia mokrą szmatką ani pod bieżącą wodą. Przed przystąpieniem do czyszczenia należy odłączyć zasilacz sieciowy.

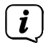

Nie używać gąbek, proszków do czyszczenia lub rozpuszczalników, takich jak alkohol lub benzyna.

> Obudowę należy czyścić miękką ściereczką zwilżoną wodą.

#### **12 Rozwiązanie problemów**

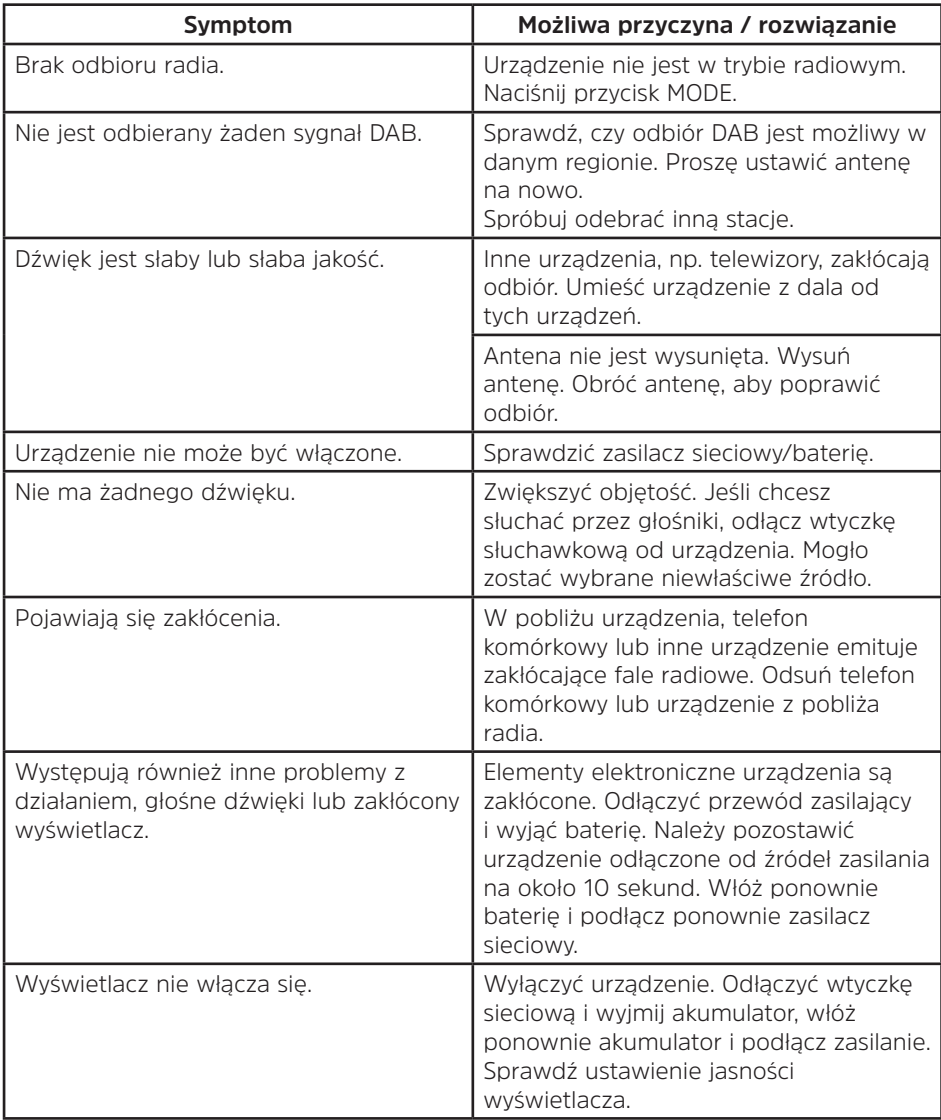

#### **13 Dane techniczne**

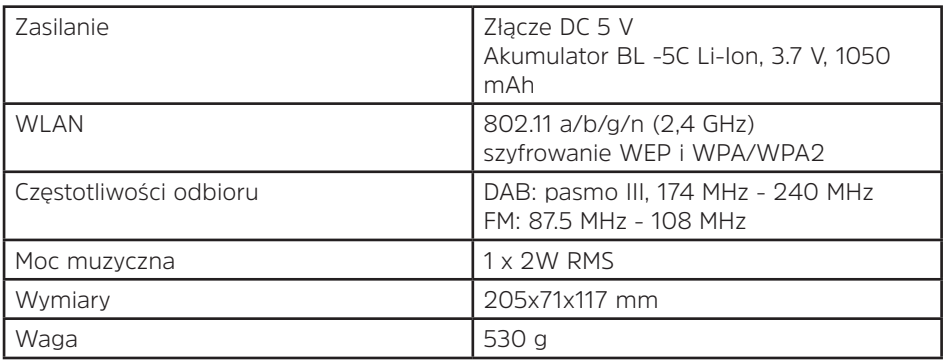

#### **Dane techniczne dostarczonego zasilacza**

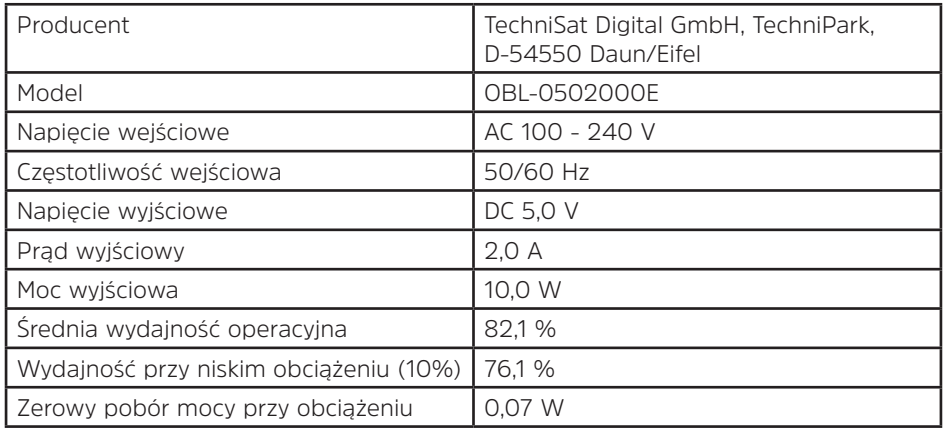

Wymiary są wartościami przybliżonymi.

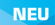

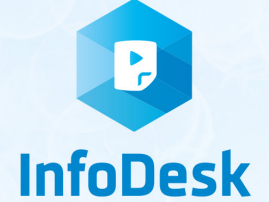

## DIE BEDIENUNGSANLEITUNG BEQUEM **DIGITAL AUF IHREM TABLET ODER SMARTPHONE LESEN UND ARCHIVIEREN**

Jetzt mit der neuen InfoDesk App von TechniSat

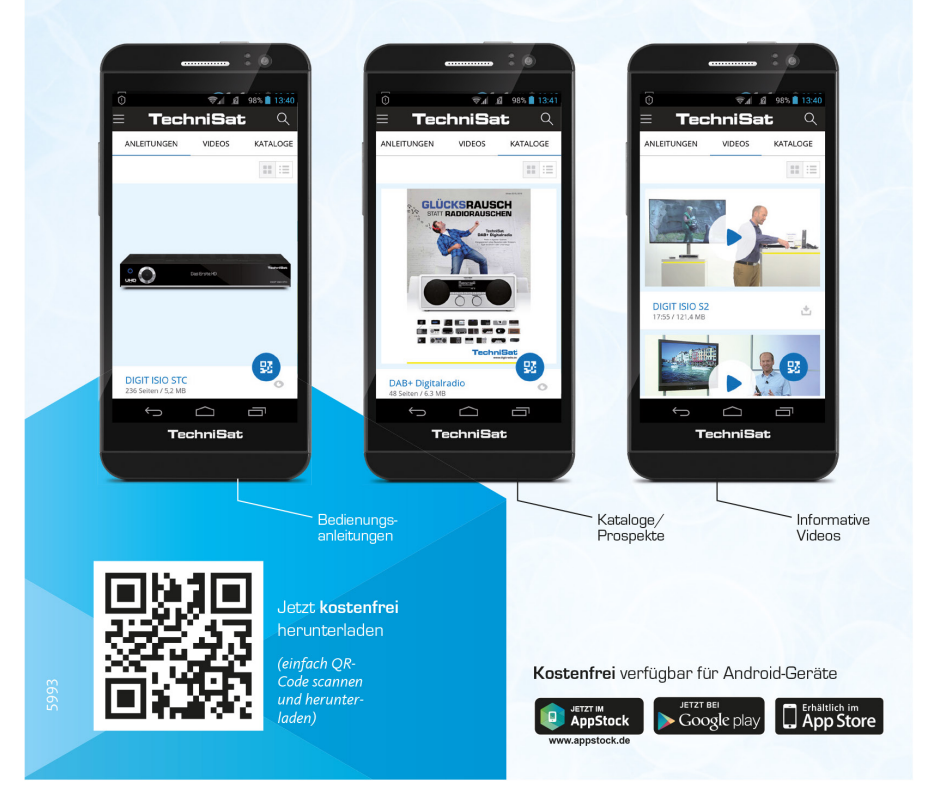